# COMPUTER **CHESS INSTRUCTIONS**

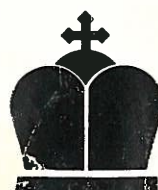

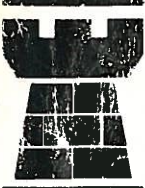

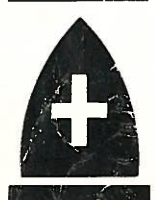

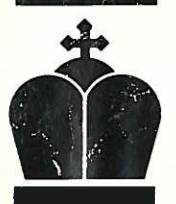

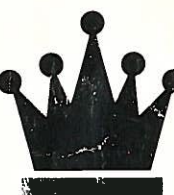

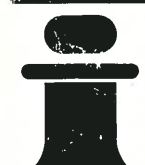

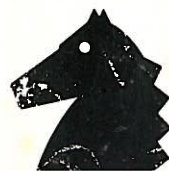

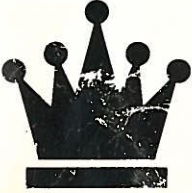

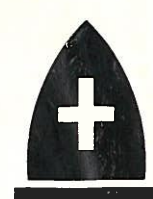

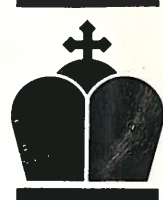

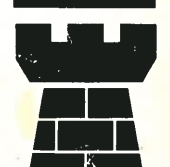

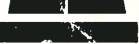

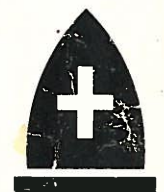

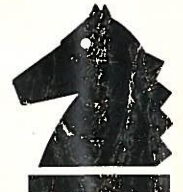

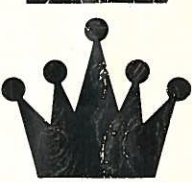

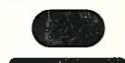

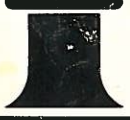

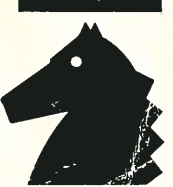

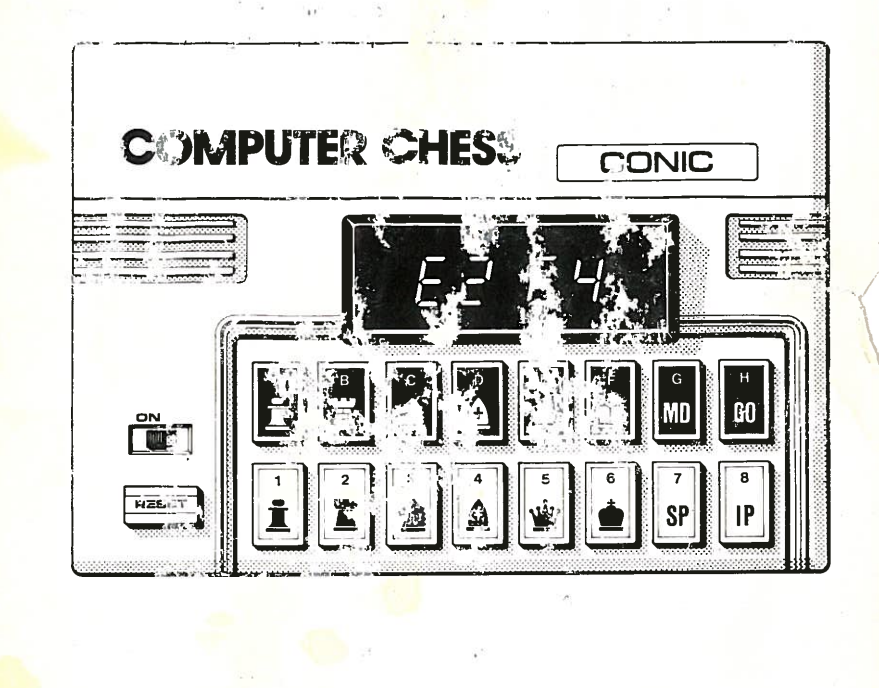

 $\gamma_{1}$ 

The Computer Chess is programmed to play 6 different skill levels; each with different standard and "thinking time". The first 4 levels are designed for average players while the last 2 are for problem solving with a high degree of intelligence.

The user may choose to set up any specific game situation on an empty board and play or play a new game. The Computer Chess always plays BLACK and will guard against any illegal moves made by the user .......

1 **DEFINITIONS** 1.1 DISPLAY **INSERT PIECE** = SEARG መPIECE ች W公行ING FOR DATA LING AT A SID<sup>®</sup>  $\mathbf{r}$ П **COMPUTER** = BOARD POSITION bΡ  $=$  ERROR-= SKILL LEVEL (FLASHING DISPLAY) **COMPUTER** IS THINKING HARD HOW TO MOVE  $=$  (FLASHING  $X_1$   $X_2$   $Y_1$   $Y_2$ DISPLAY) CHECKED BY **COMPUTER** 

 $(X_1, X_2, Y_1, Y_2)$  being the last move made by the computer for a check.

### **1.2 KEYBOARD**

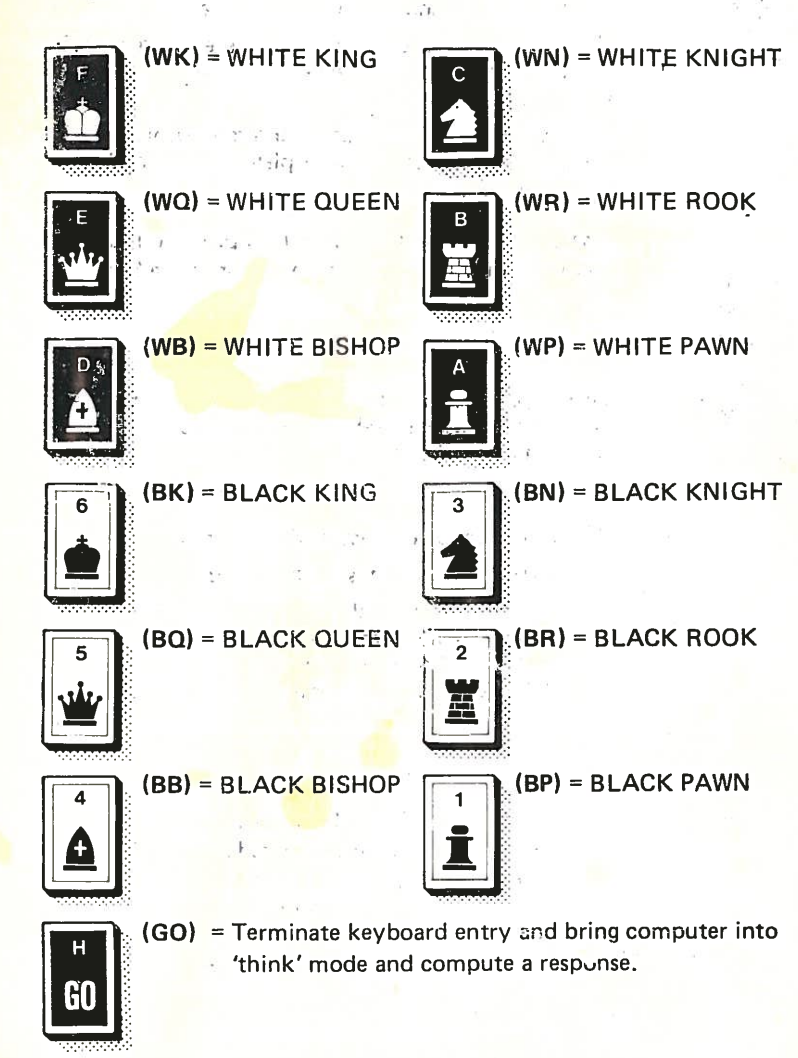

 $\mathbf{I}^t$ 

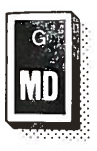

- (MD) = Computer will examine and accept/reject the last keyboard entry and wait for more data
	- If a correct key sequence is entered before MD is pressed the computer will display  $A - A$ and wait for more data.

If a wrong key sequence is entered before MD is pressed the computer will display  $\mathbb{F}_{r-1}$  and wait for correct data.

Insert piece; computer will interrupt game progress and wait for a new piece to be put onto the board.

 $(SP) =$ Search piece: computer will interrupt game progress and wait for user to select a piece and search for its location on the board.

A. B. to  $H =$  Horizontal co-ordinates of the board

- 1, 2, to  $8$  = Vertical co-ordinates of the board
- $1 6$ = 6 different skill levels (Refer to 4 for detail description)
- $F. G. H$  $=$  3 different beard positions. (Refer to 2.3 for detail description)

#### $2.$ **INITIALIZING THE GAME**

#### 2.1 Switch on power.

2.2 Depress the reset switch and 'S' will be shown on the display to wait for skill level selection. Select your desired skill level by pressing any one of the 1-6 keys.

2.3 Display will show 'BP' to wait for selection of **NEW GAME** Depress<sub>F</sub> **EMPTY BOAR** Depress G CONTINUING A GAME IN PROGRESS Depress H Game is now ready to be played.

## **STARTING BOARD POSITION**

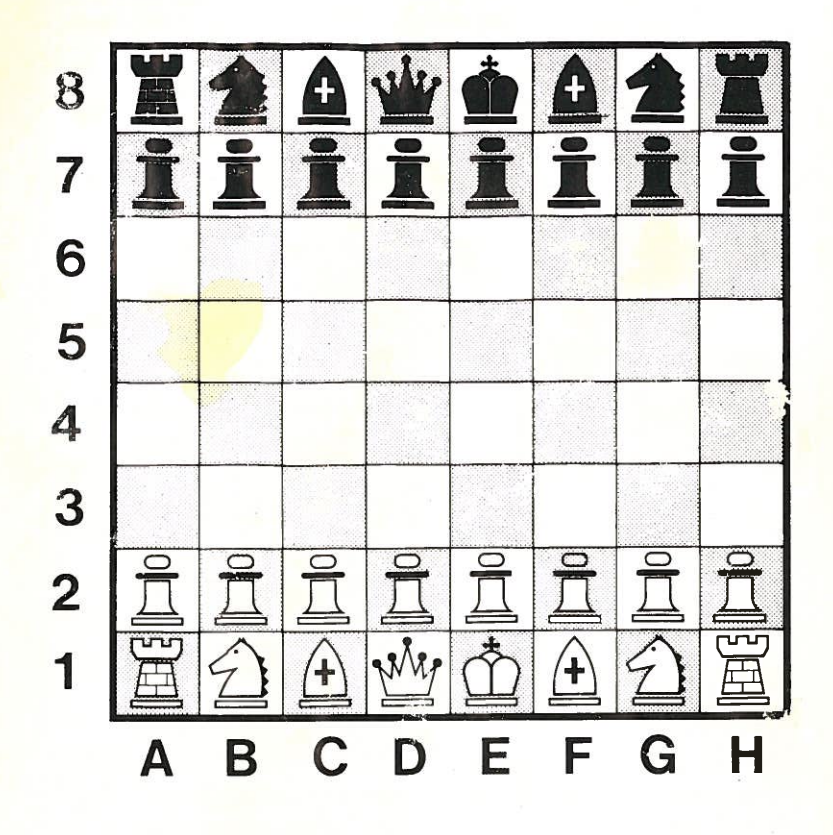

#### 3. HOW TO PLAY

3.1 MOVE A PIECE

To move a piece to a new position, the player mould perform the following procedure:

GO

GO

Example - to move a knight LEGAL MOVE **B1C3** ILLEGAL MOVE B1C4

Accepted Unaccepted

#### 3.2 COMMAND THE COMPUTER TO MOVE A PIECE

"GO" key is used to terminate keyboard entry and bring computer into 'think' mode and compute a response.

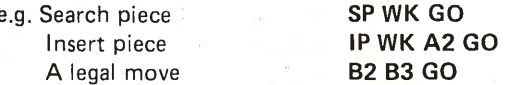

While the computer is thinking, the display will flash the number of the selected skill level e.g.  $\sqrt{2}$ 

#### 3.3 CANCE **MOVE**

A) Computer will not accept any keyboard entry before GO/MD is depressed. Therefore, simply key in any key except GO/MD to delete the last move, and key in the correct piece co-剩 ordinates.

Example - to move a knight

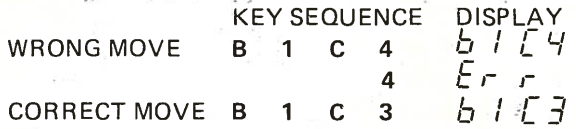

B) To cancel the previous move(s) - use IP function to restore the original board situation and use SP function to verify.

#### 3.4 HYELETE A PIECE

The idea of this is to insert a blank into the selected board location. The computer is designed in such a way that as the IP key is depressed twice, it will go to Insert Routine and fetch a blank. Once the location is keyed in the blank will replace any piece at that location.

Example - to erase the piece at A3

**KEY SEQUENCE DISPLAY** IP RR IP. 1P 3 A

 $A$  ,  $z$ 

#### 3.5 SEARCH PIECE

in search a piece at all locations the key of the special piece is depressed continuously. The computer will continue to display the positions of the piece. If all positions of a piece has been displayer, the computer will generate characters. ПП on the display.

Example - to display the position of the WK

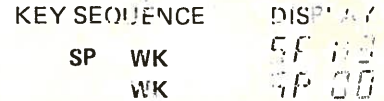

#### 3.6 INSERT PIECE

To insert a piece the following cratinare required.

- A) Depress the IP function: key
- B) Depress the key representing the piece to be inserted
- C) Depress the co-ordinates of the position inquining with an alphebatic character.

Example:

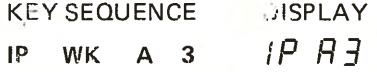

The user is suggested to use SP function key to verify the above performance.

#### 3.7 PROMOTE A PAWN

When a computer's pawn reaches the eighth rank the computer will automatically promote it to a Queen but the user has the option to select any piece to replace his pawn by the method explicited below:

## Example - to promote a pawn to a Queen" A39 3 **KEY SEQUENCE DISPLAY**  $A = \frac{7}{4}$ ,  $A = \frac{8}{3}$ ,  $2A^2$ ,  $A^2$   $B$ <br> $M = \frac{1}{2}$ ,  $AB = \frac{1}{2}$ ,  $AB = \frac{1}{2}$ ,  $AB = \frac{1}{2}$ ,  $AB = \frac{1}{2}$ ,  $AB = \frac{1}{2}$ ,  $AB = \frac{1}{2}$ ,  $AB = \frac{1}{2}$ ,  $AB = \frac{1}{2}$ ,  $AB = \frac{1}{2}$ ,  $AB = \frac{1}{2}$ ,  $AB = \frac{1}{2}$ ,  $AB = \frac{1}{2}$ ,  $AB = \frac{1}{$  $\mathcal{A} = 0.361, \qquad \mathcal{A} = 0.2, \qquad \mathcal{A} = 0.1, \qquad \mathcal{A} = 0.02, \qquad \mathcal{A} = 0.02,$ 3.8 CASTLING

Ze in If the machine has done castling it will display

- $\begin{array}{cc} \square & \square & \square & -H \end{array}$  for King's Castle/H side<br> $\begin{array}{cc} \square & \square & -H \end{array}$  for Queen's Castle/A side
	-

There are two methods for the user to play castling.

 $502$ 

Example - to play King's Castle

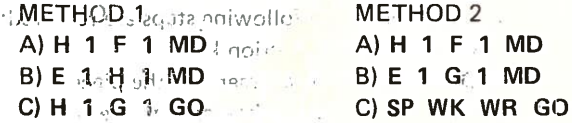

#### 3.9 EN-PASSANT

 $0.1600$ - ೧೧ ಕರ

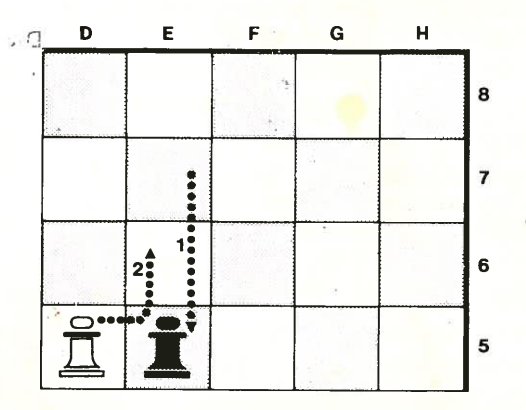

For the case as shown in the diagram, Route 1 shows a BP moving from **E7 to E5** 

:qo: f1

 $\,^{\circ}$  Peute 2 shows that the WP is legally by-passing BP, taking it and settling at E6. 1. 318

To achieve this special move one should perform the following steps

DISPLAY  $-0.5E5$ 

55 E E

 $3.122$ and ar V cott

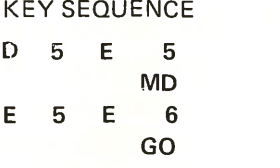

#### 4. LEVEL OF SKILL

Each level represents a certain standard. The time taken for the computer to consider a move is increased with higher level.

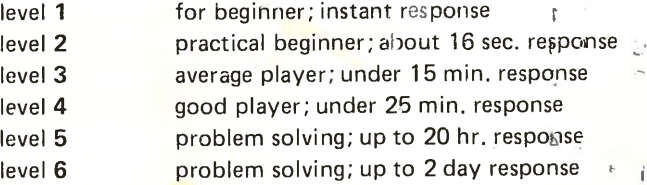

The user may change skill level in the middle of a game by pressing the reset button and following the procedure as described in sectior 2. (Never reset the game while the computer is thinking)

#### 5. POWER SUPPLY

Use either a 7-9V DC 500mA AC adaptor.or six UM-2, C size batteries. However, it is preferrable to use an laptor for long playing time.

#### 6. SOUND EFFECTS

Additional feature of this chess game is an optional built- $\mathbf{t} \in \mathbb{R}$ generator which provides audible signal to the user to indicate game status. Computer will automatically sound the alarm when

- a)  $E \subset \subset$  is displayed
- b)  $\overline{d}$   $\overline{d}$   $\overline{c}$   $\overline{d}$  is displayed
- c) after a computer's move,
- d) compuier is checking the <sup>p</sup>layer

#### 7. GAME EXAM. LE

- a) Level '1' is chosan.
- b) A new game loard is selected.
- c) The computer will respond in different moves when we start with E2 E4

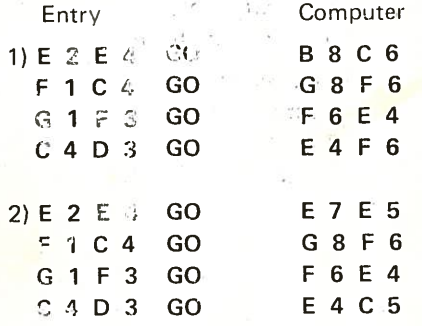

The above mentioned examples do not necessarily represen<sup>t</sup> what the computer does at the beginning of <sup>a</sup> new game. The program is set at a random fashion such that the computer calculates its best move to tackle your.challenqe.

MODEL: 07011

P/N: 045-023

PRINTED IN HONG KONG